## **Publisher Backstage View**

The File Tab is used to perform such tasks as opening and closing a publication, printing a publication, or saving a publication. When the File Tab is selected Backstage View will display. Backstage view is the area where files and data about them is managed— creating, saving, printing, sending to others, inspecting for hidden metadata or personal information, and setting options.

## **Access Backstage View**

- $\mathbf{\hat{P}}$  Open a publication.
- Click the **File** tab (see illustration below).

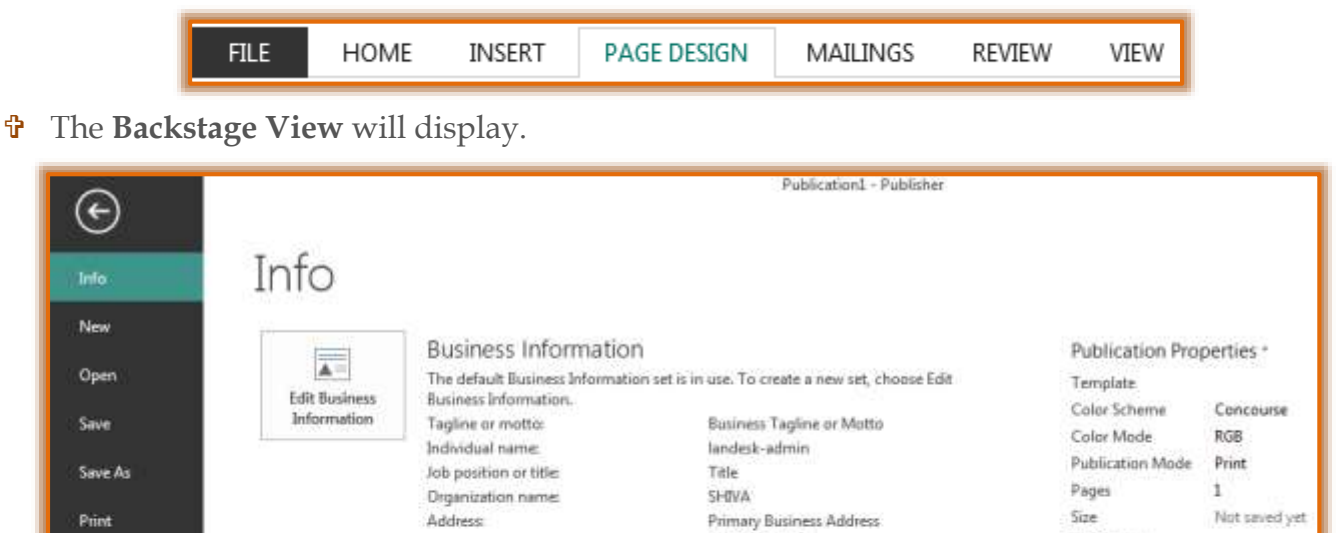

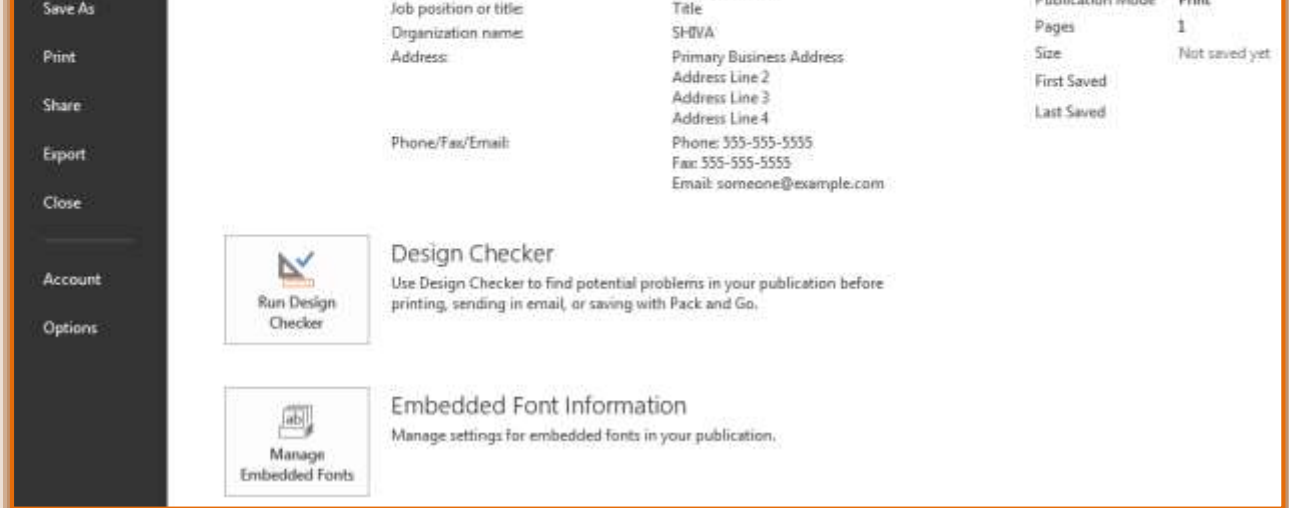

## **Options/Categories**

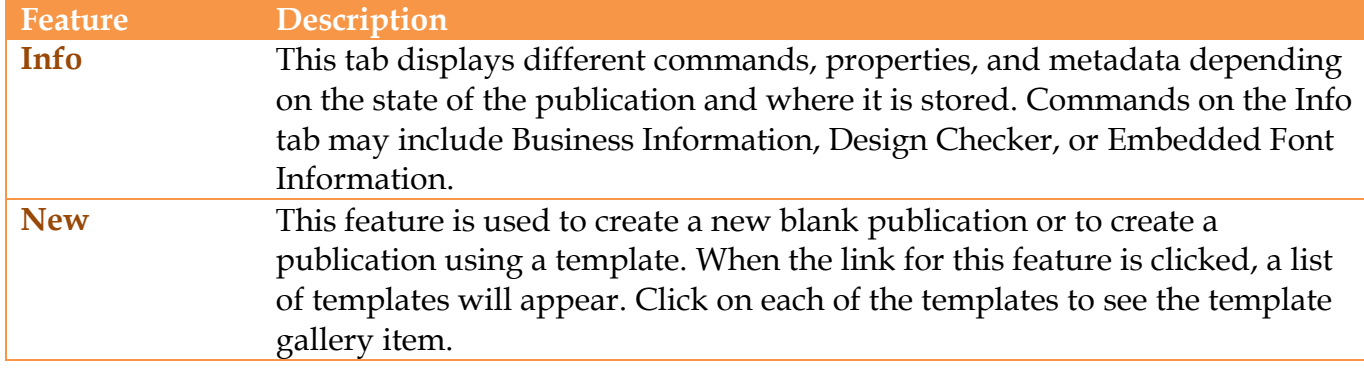

1

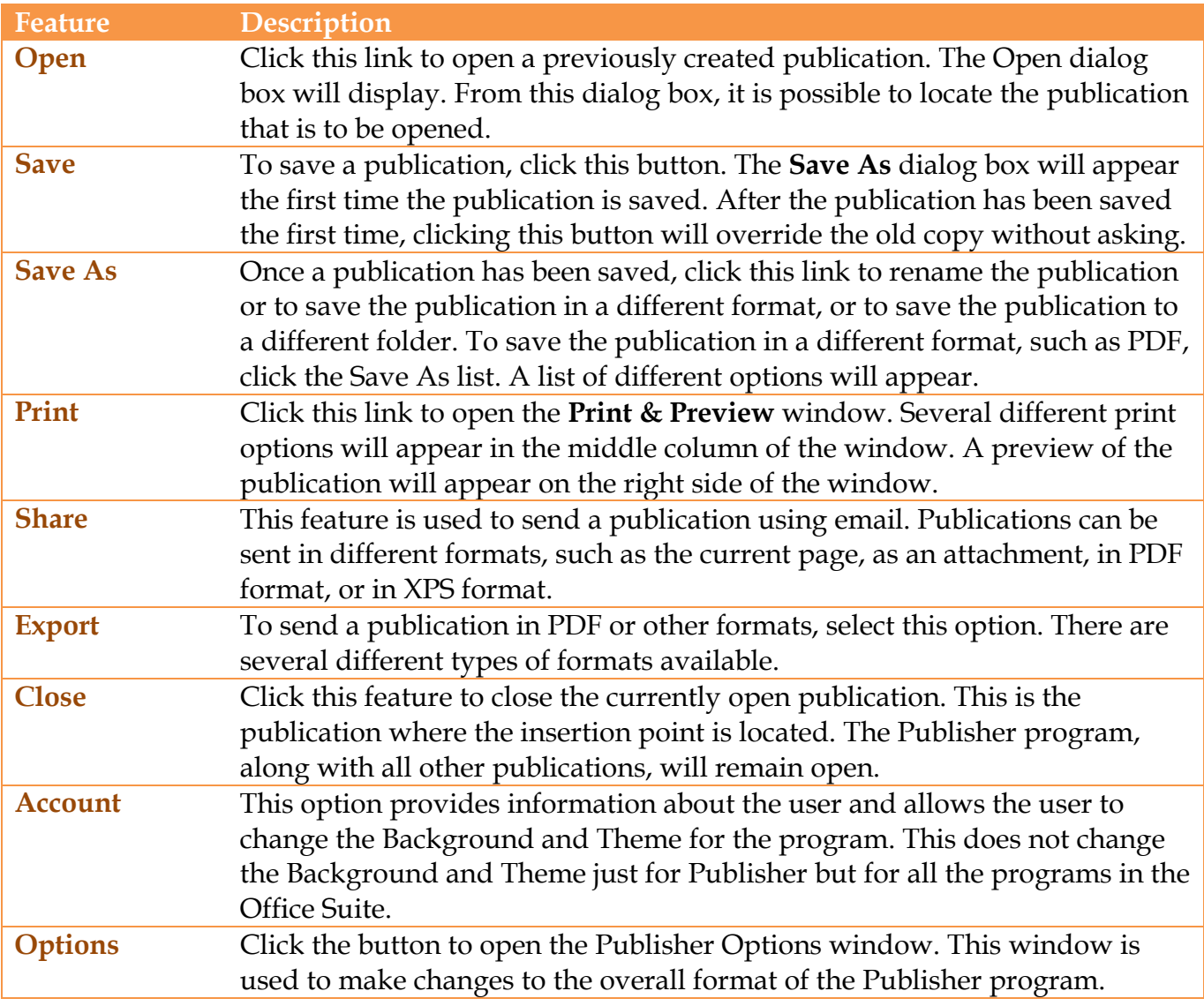

**TIP:** To quickly return to your publication from the Backstage view, click the arrow at the top of the Navigation Pane.